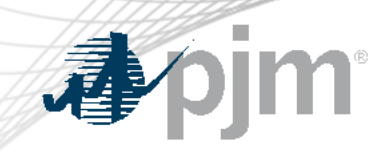

# eDART Forum

September 14, 2022

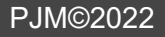

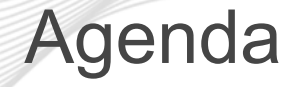

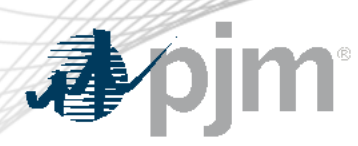

- eDART Refresh Update
- General Discussion
- October 2022 Enhancements
- Future Enhancements
- Question and Answer Resolution

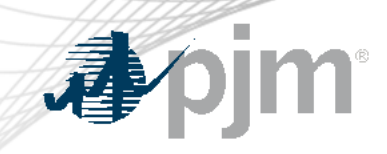

# eDART Refresh Update

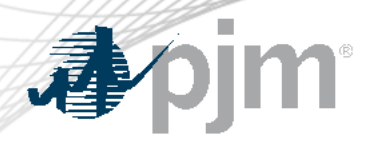

#### Browserless Refresh

Retirement of eDART Browserless in Production

- Users still using the legacy interface are being notified
- eDART team available to help as needed
- Retirement date will be announced when available

& & #!" 2 #!  $1<sup>1</sup>$ 

 $\mathcal{A}^{\mathrm{c}}$  $\overline{4}$  $8'$  #!# ! %  $8$  $\sim$  1  $\%$  $#$  $8\,$  $#$  $\mathbf{u}$ #!#  $\mathbf{I}$  $\boldsymbol{\theta}$  $\frac{1}{6}$  $\frac{1}{2}$  # 5  $\mathbf{I}$  $8''$  %  $\boldsymbol{\varphi}$ #!#  $\mathbf{I}$  $\#$  !  $#$  $\boldsymbol{\theta}$ #!&  $\mathbf{1}$  $\mathbf{I}^{\mathbf{u}}$  $#$ . 6 8 & ! # ! & #!" "#  $#$  " "  $7 /$  $#$ #! #!" !/# " # ! &  $72$  #!  $\mathbf{u} = \mathbf{u}$  $\mathcal{A}$ 2 #!. ! #!# & :2 &;  $74$ 9  $\mathbf{I}^{\mathbf{u}}$  $\mathcal{S}$  $\sqrt{2}$ 6  $\mathbf{\mathcal{F}}$  $\#$ !  $\#$  !  $#$  $#$ 

 $\overline{0}$ 

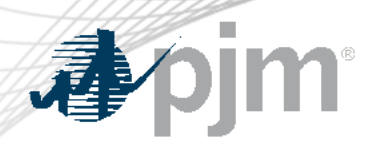

### eDART User Migration Status & Impacts

### **To date:**

- Contacted 641 companies (eDART CAMs)
- Approx. 60% complete
- Follow-up currently underway (for remaining 40%)
- Significant number of Revoke Access requests

### **Next Phase:**

- System Accounts
	- Criteria differs between eDART and Account Manager (AM)
	- Future reach-out to System Account owners
- AM Usernames

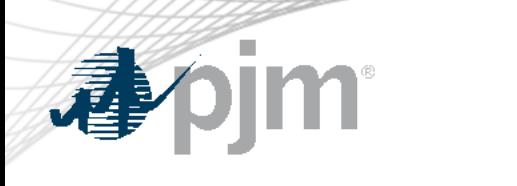

# General Discussion

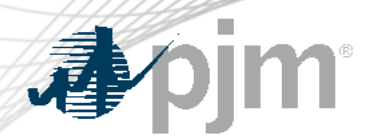

eDART User Account Sync Process:

- Accounts created in eDART Production are automatically duplicated to eDART Training.
- Changes to accounts in eDART Production are automatically synced to eDART Training.
	- Password resets
	- Account characteristics: access type, system account flag, etc.
- Exception: eDART accounts created in Training only.

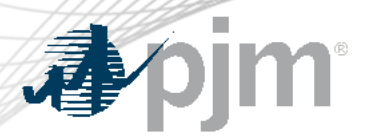

#### Issue:

Changes are being made to accounts in Training manually and these changes get overwritten when the account is changed in Production and synced.

### Recommendation:

Changes to eDART accounts that exist in eDART Production and eDART Training should be made in Production.

 $8/$  $#$ 

 $8/$ B  $! \%$  #  $! 6$ +" # ! & & <u>& 866 @ @ / " & @ "</u> # @ C  $\boldsymbol{\theta}$ & / & ! # <u>! # ! 9 & ) #</u> # . #  $\mathcal{S}$  $2 \t 6$  $\mathbf{I}$ /# & % & / #&6 D \*E #!" D  $#$ 6  $\mathcal{F}_\mathcal{C}$ & !" & / # ! # #.& D i E

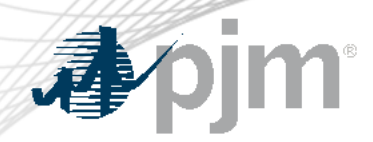

#### Reserve Price Formation

eDART will display the active reserve area at the time the IRC is issued.

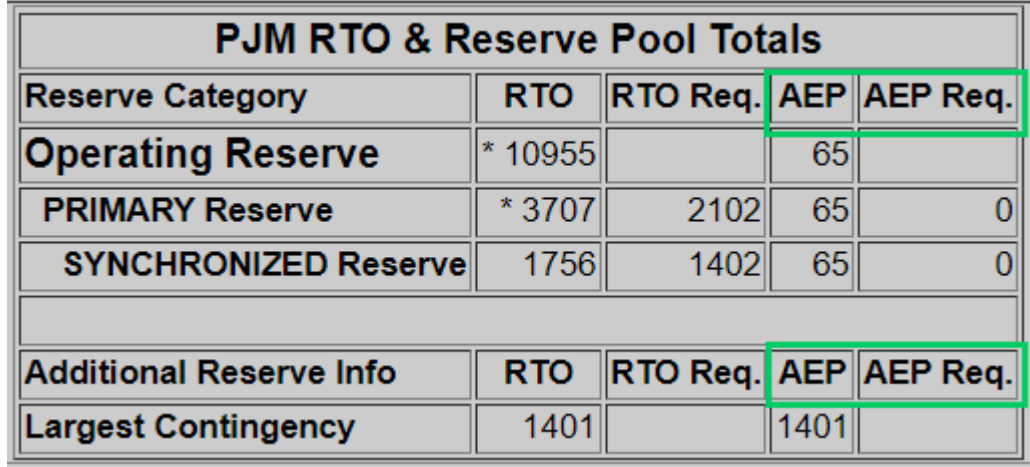

Training/Sandbox date: **September 21** Production date: **October 1**

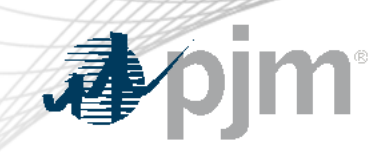

# October 2022 Enhancements

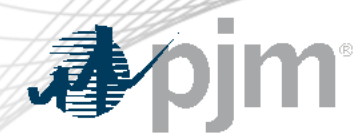

Release Schedule

Production release of October enhancements scheduled for Wednesday-Thursday, October 26-27, 2022

- eDART unavailability will be announced at least three business days prior
- Train release scheduled for Wednesday, October 12

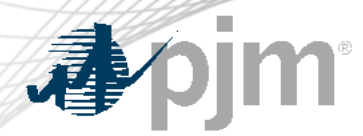

Reactive Results Tickets

**Reactive Result Tickets** 

**View Reactive** 

**Result Tickets** 

**Status** 

**Create Reactive** 

**Result Ticket** 

Saved

**PJM Review** 

Request from Reactive Testing team to improve the visibility and tracking of units approaching (30 days or less) or past their test deadlines. For companies with such units:

- 'Reactive Result' added to eDART Dashboard.
- View Reactive Result Tickets button will be red.

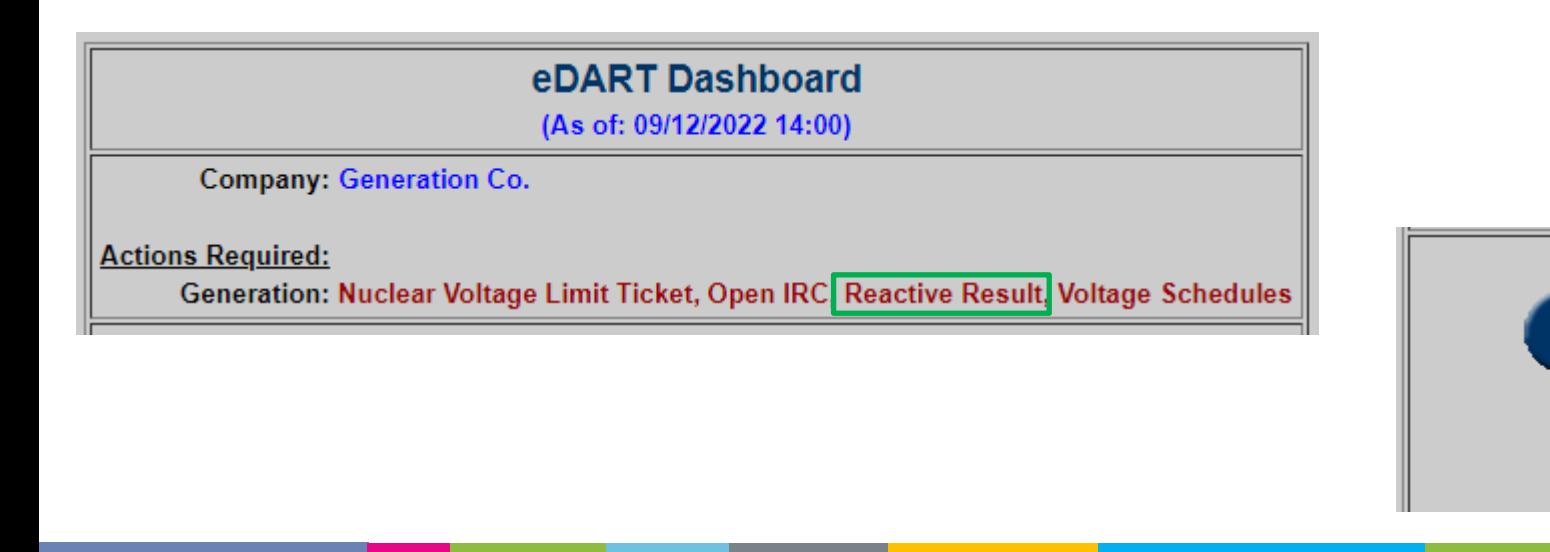

**Company Unit** 

**Report** 

Total

-14

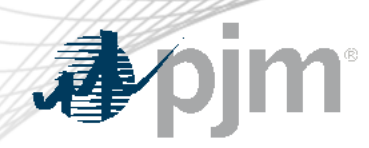

#### Reactive Results Tickets

• Past Due units highlighted on Reactive Capability Testing Report. Mouse over to display Last Test Date

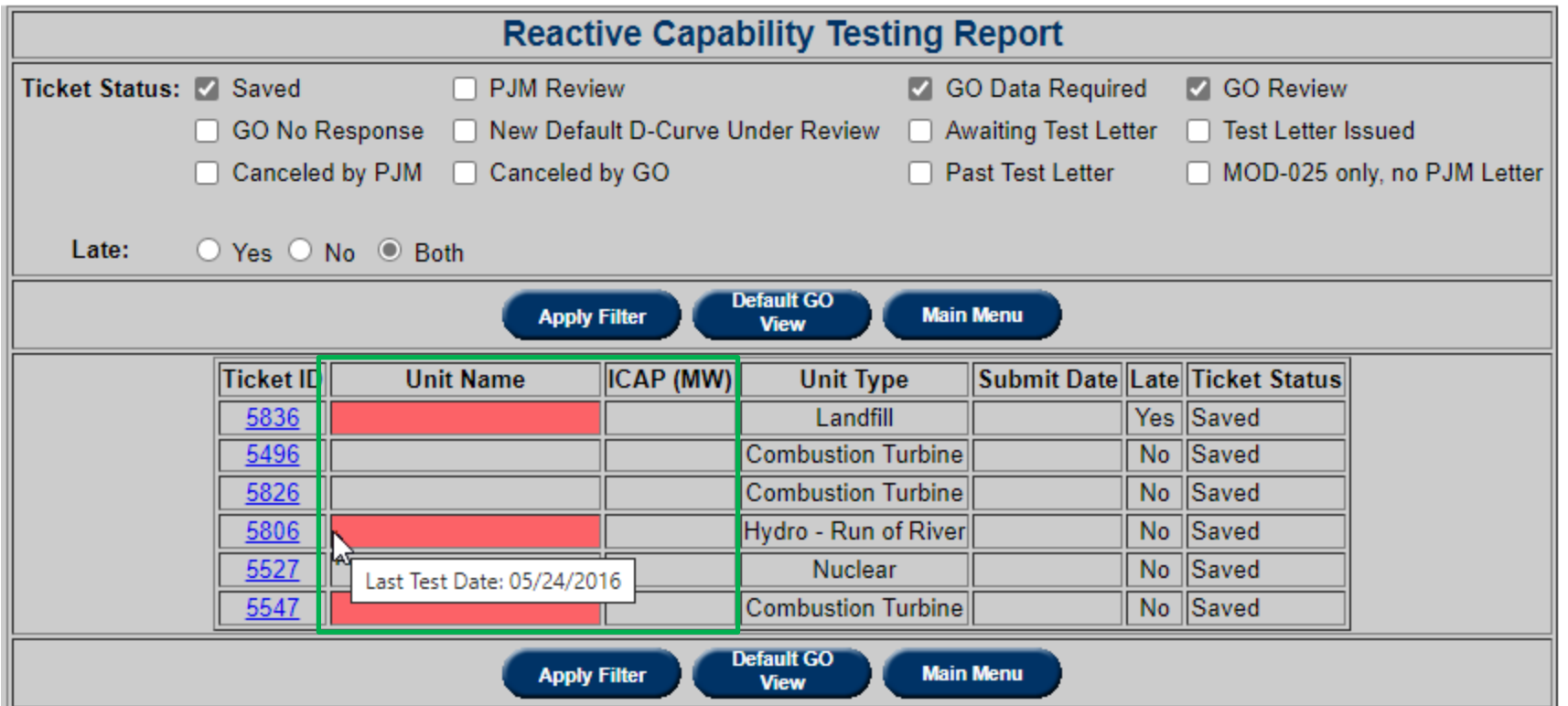

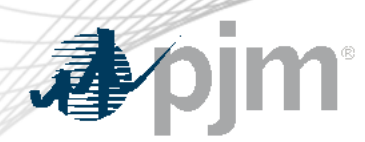

### Reactive Results Tickets

- Company Unit Report button will be red if company has Past Due units.
- New Past Due filter added.
- Past test deadlines highlighted.

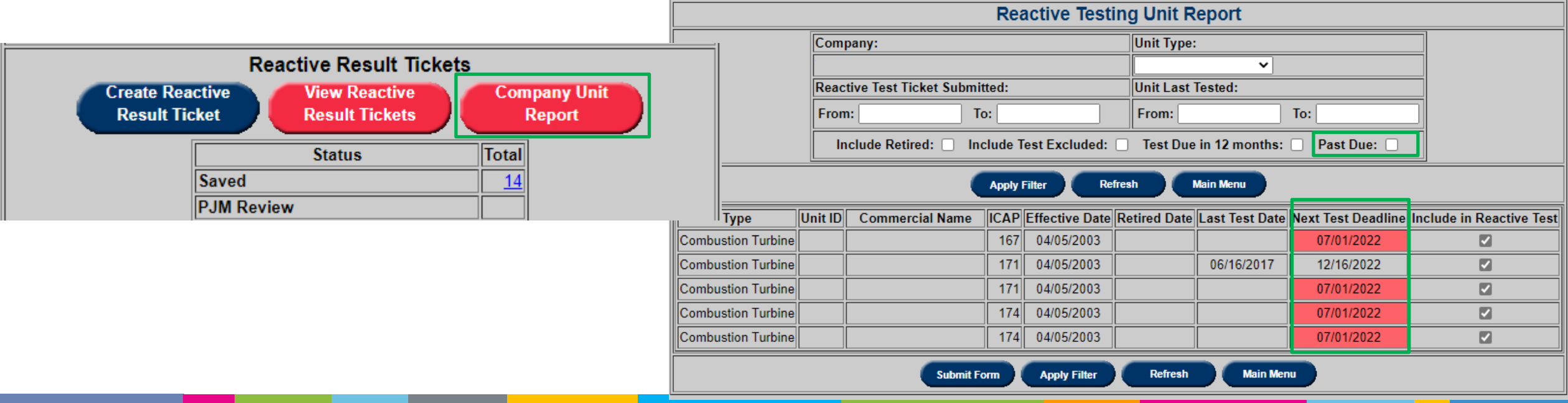

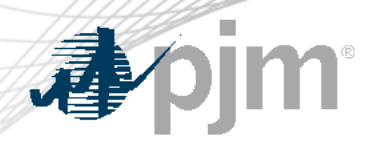

#### Transmission User Access to Update RXB Tickets

### Current:

Transmission read/write users unable to submit edits to RXB tickets after creation.

### Solution:

- Submit Form button added to R, X, B Adjustment Report.
- Users can edit comments or cancel tickets in Submitted or Awaiting Build status.

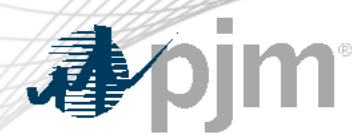

Restoration Plan Updates

TO request to include the ticket on the same page where Attachment G details need to be entered to facilitate review.

- 'No Update Needed' and 'Submit Update' buttons replaced with hyperlinks:
	- Form: opens the update forms (same as today)
	- Form + Ticket: opens the update forms with a read-only version of the ticket above it (only for ticket updates)

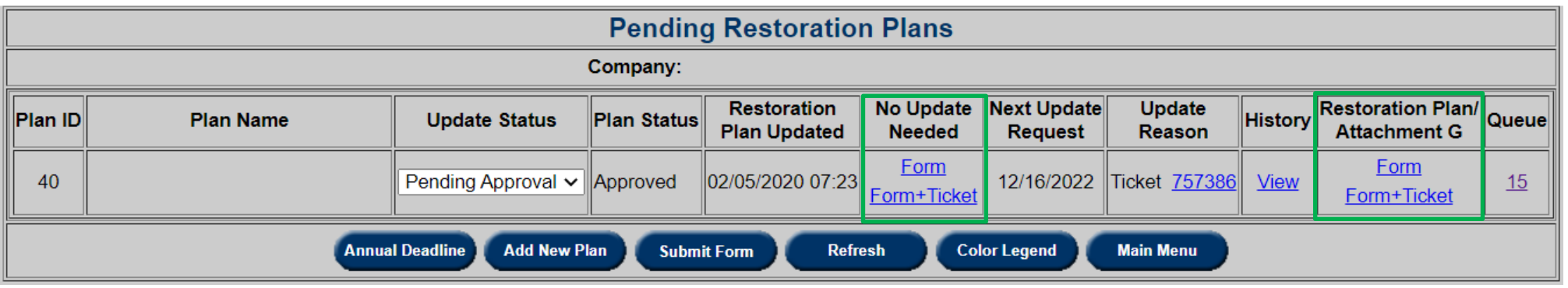

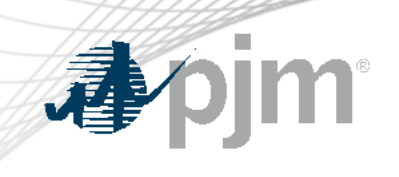

#### Plan Updates

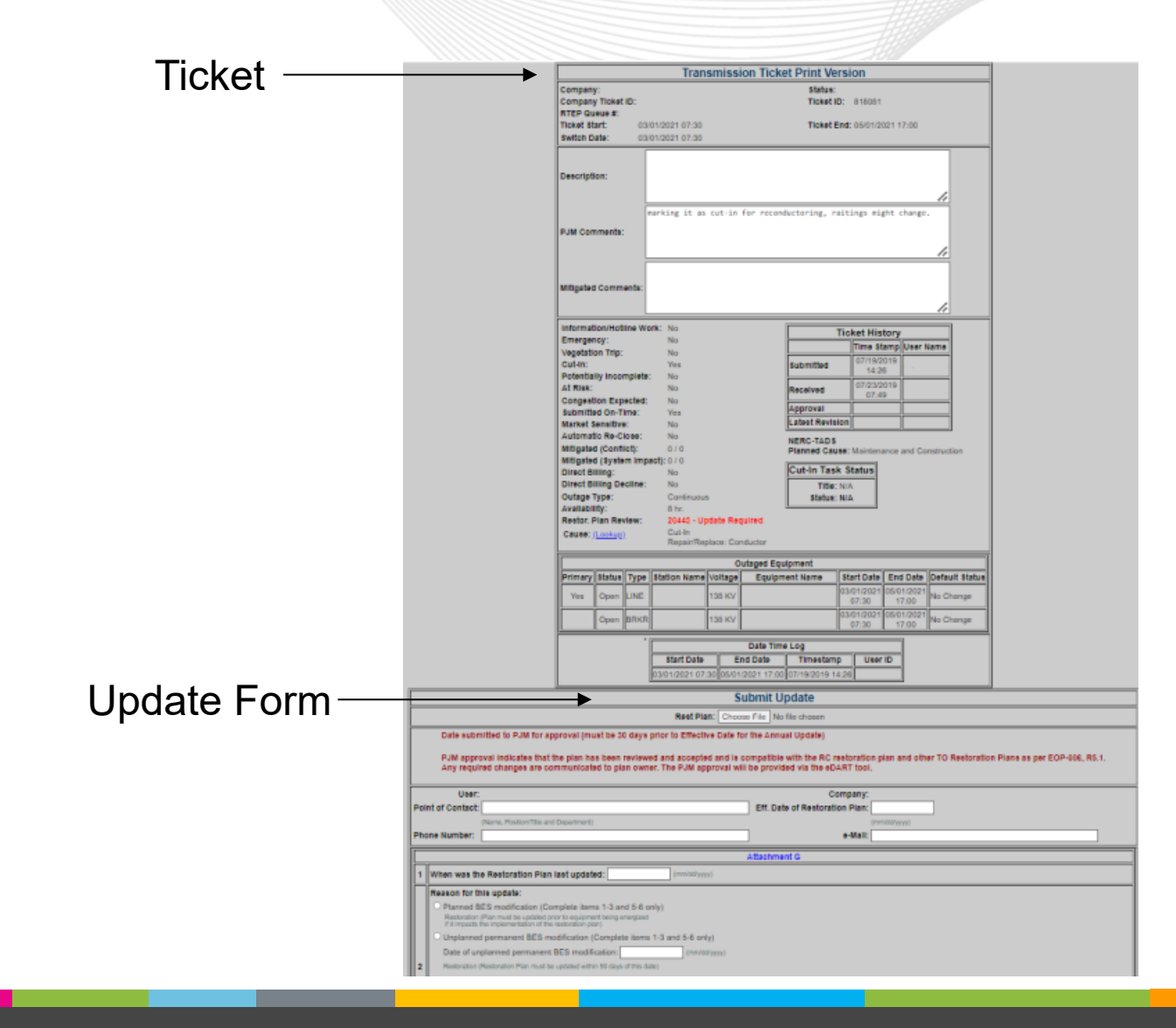

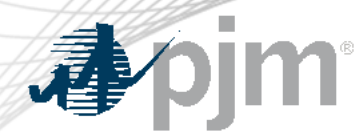

Restoration Plan Updates

Item 4 is not required if the Reason for Update is 'Planned BES' or 'Unplanned permanent BES modification'.

Default 'Response' and 'Reason for not including' will be added if Item 4 responses are not submitted by users.

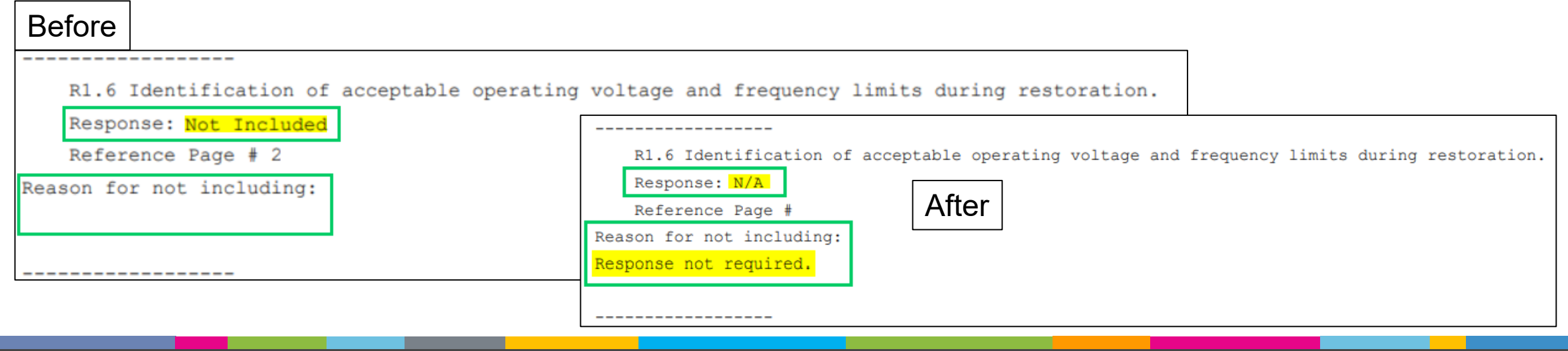

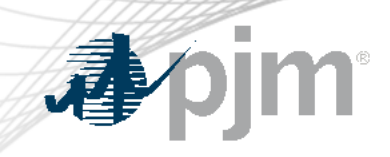

# Future Enhancements

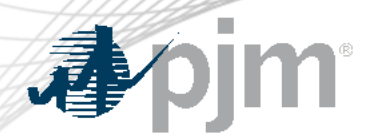

Request from PJM Model Coordinators (MCs) to allow bulk updates of tariff data in eDART usually done as part of the annual updates.

- Email notification will be sent out when review is started.
	- Will need group emails per TO
- MP1 changes will be made as part of the annual update period. Only non-MP1 changes can be requested outside that.
- Users can download a pre-populated CSV file, make edits and upload it to eDART.

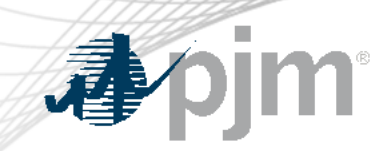

#### Enhancements to Tariff Data Functionality

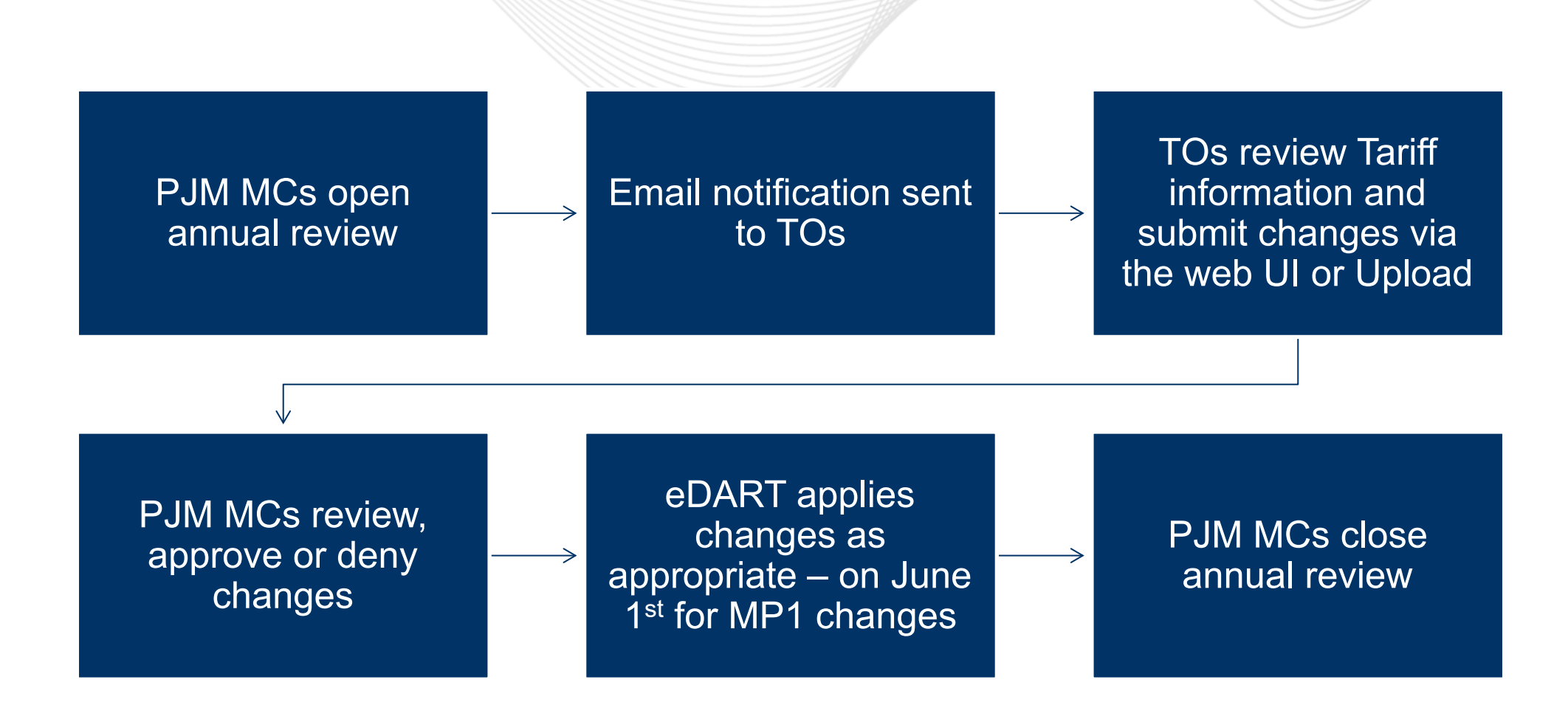

#### Timeline: end of 2022

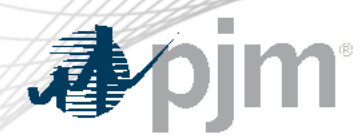

#### Network Model Email Notification

TO request for email notification to be sent to TOs when:

- Network Model request status changes.
- Files are added or removed.

Will need group emails per TO

\* ' + ! ' # ! : &

 $$ +!$ '#!! & 十 # # ! !  $8<sub>1</sub>$  $\frac{1}{2}$  $\mathbf{I}$ ?? #& "& &&F "@" \*12  $+ 2 * "$  $\boldsymbol{\mathsf{S}}$ & & ! %# % J  $#$  |  $-$  &  $#$  H  $8$ #"& #!" " ! #"& % J) \* & 7 K I  $*$  & 7 K I " ! # " & % #  $#$ 

 $2 \; ! \; #$ 

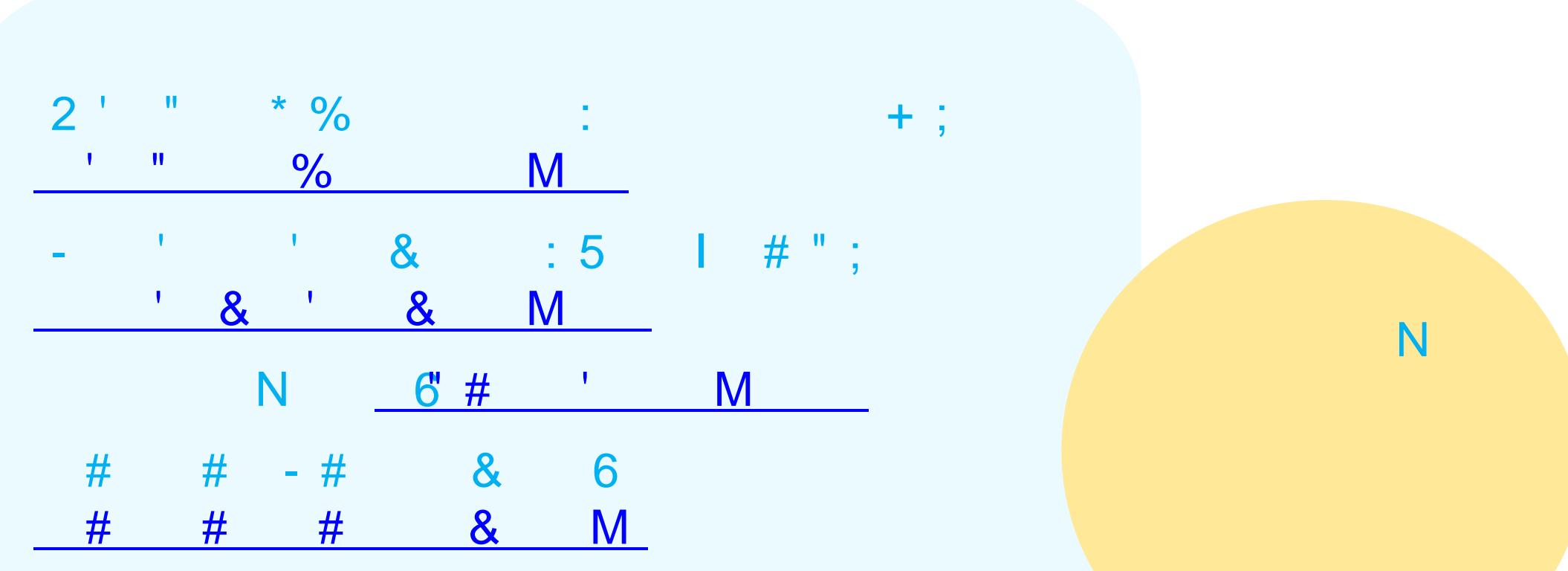